## Première connexion à l'ENT - élève

1) URL de l'ENT (à saisir dans la barre d'adresse d'un navigateur web comme Firefox ou Chrome ou cliquer sur le lien ci-dessous) :

http://albert-triboulet.elycee.rhonealpes.fr/

REMARQUE : Si votre écran n'affiche pas les 3 images situées dans le cadre cidessous, passez à la page suivante.

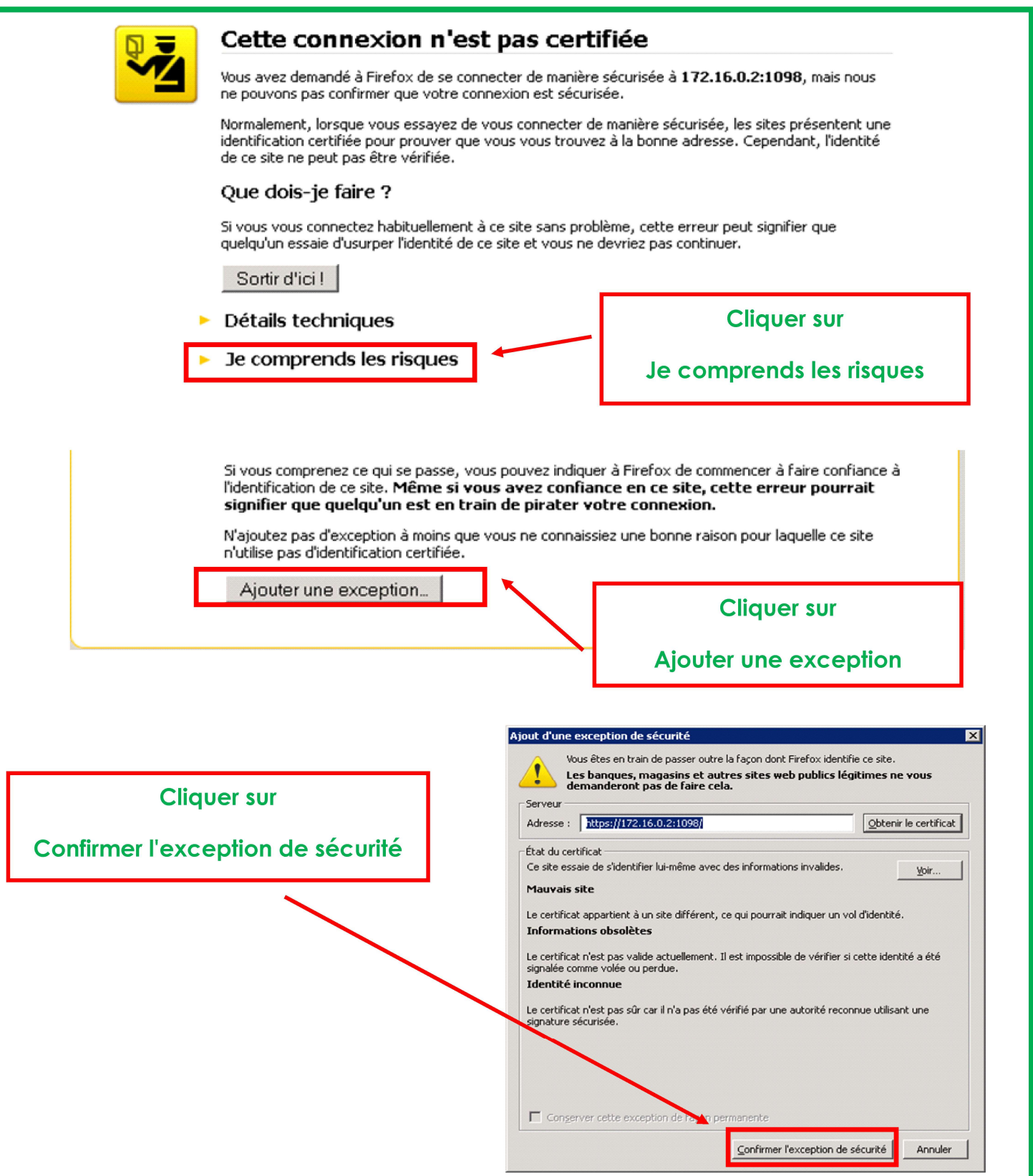

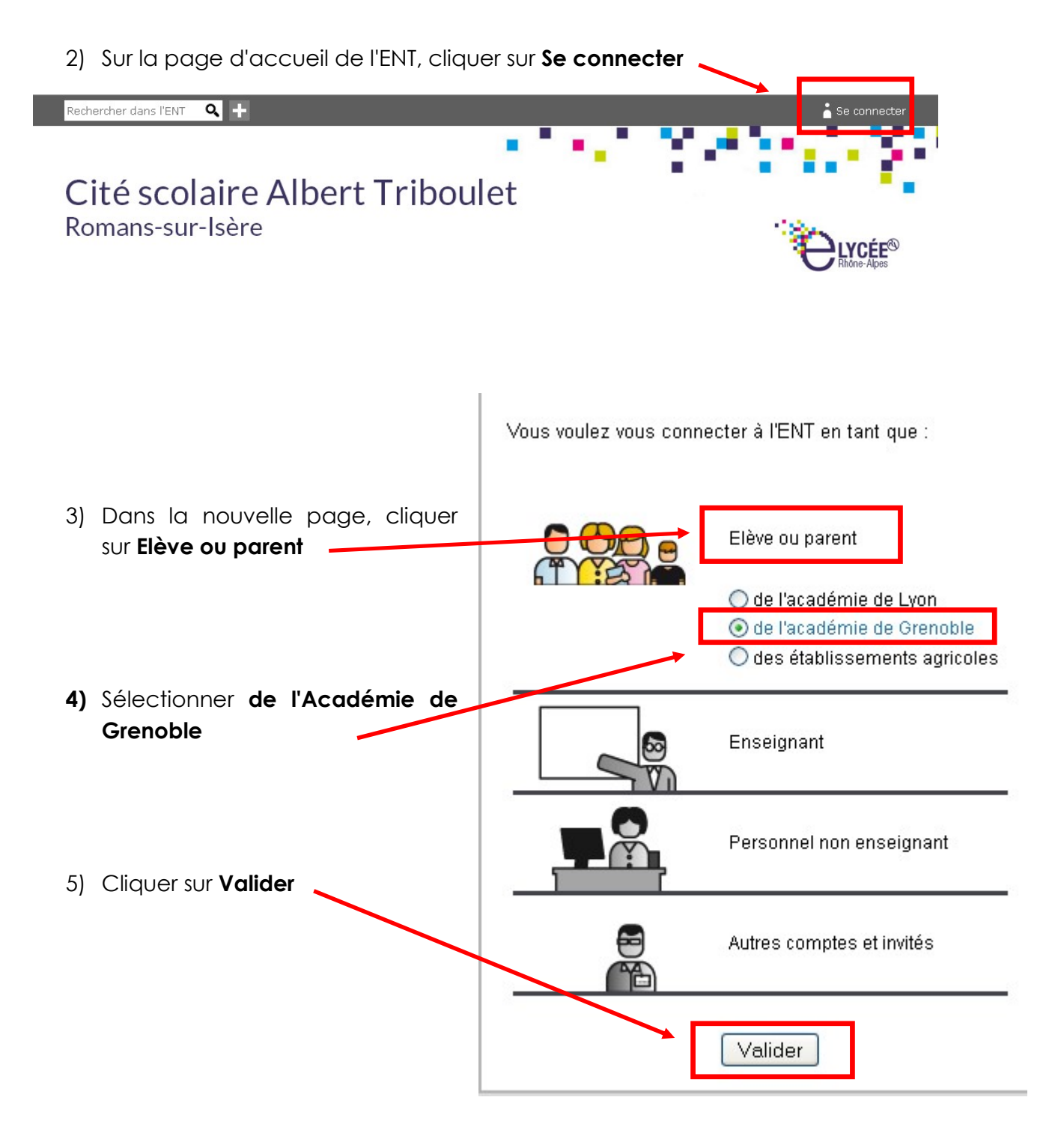

Vous voulez vous connecter à l'ENT en tant que :

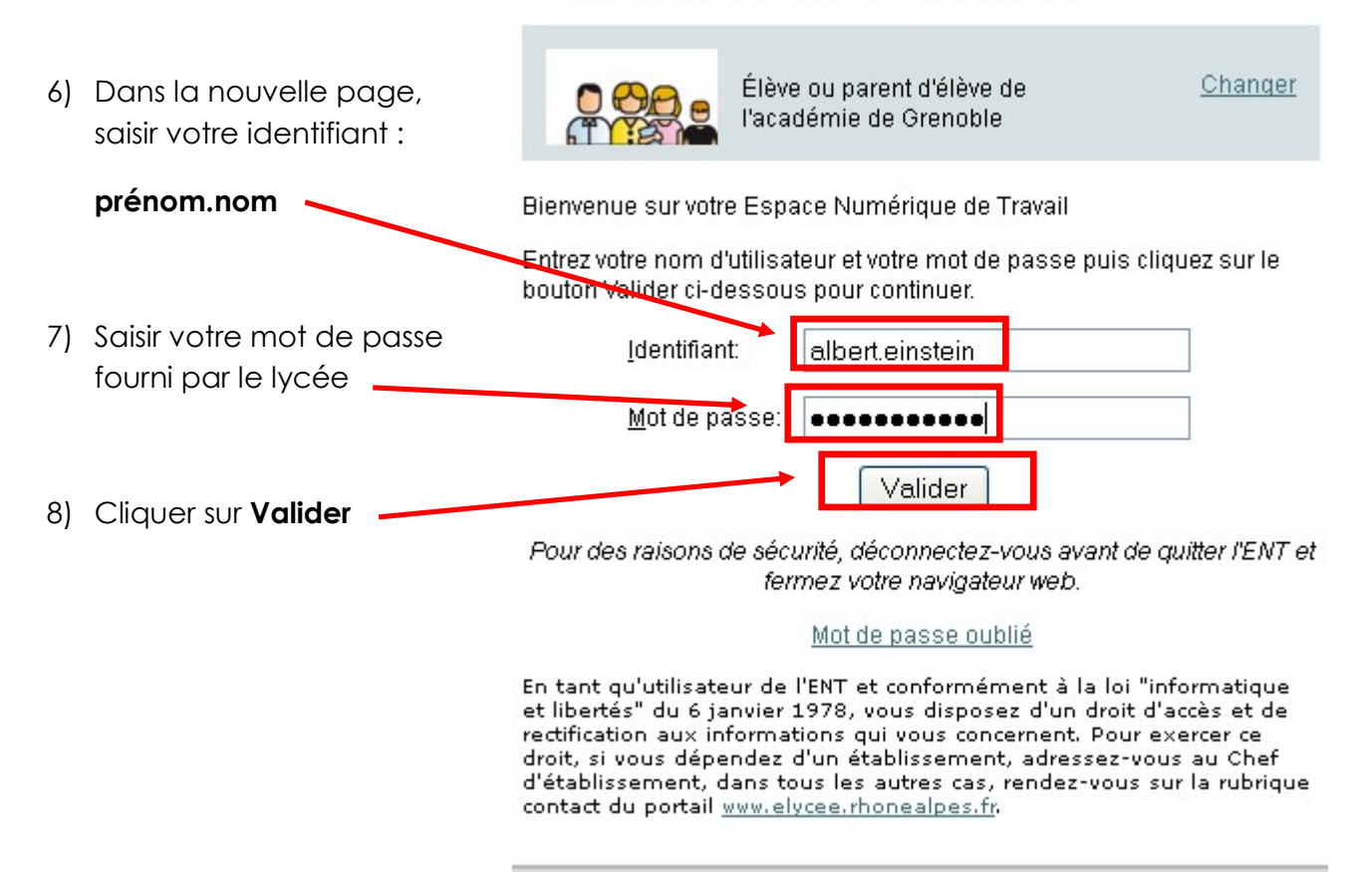

9) Lors de la première connexion seulement, vous pouvez lire la charte d'utilisation de l'ENT, puis cocher J'accepte la charte d'utilisation de l'ENT.

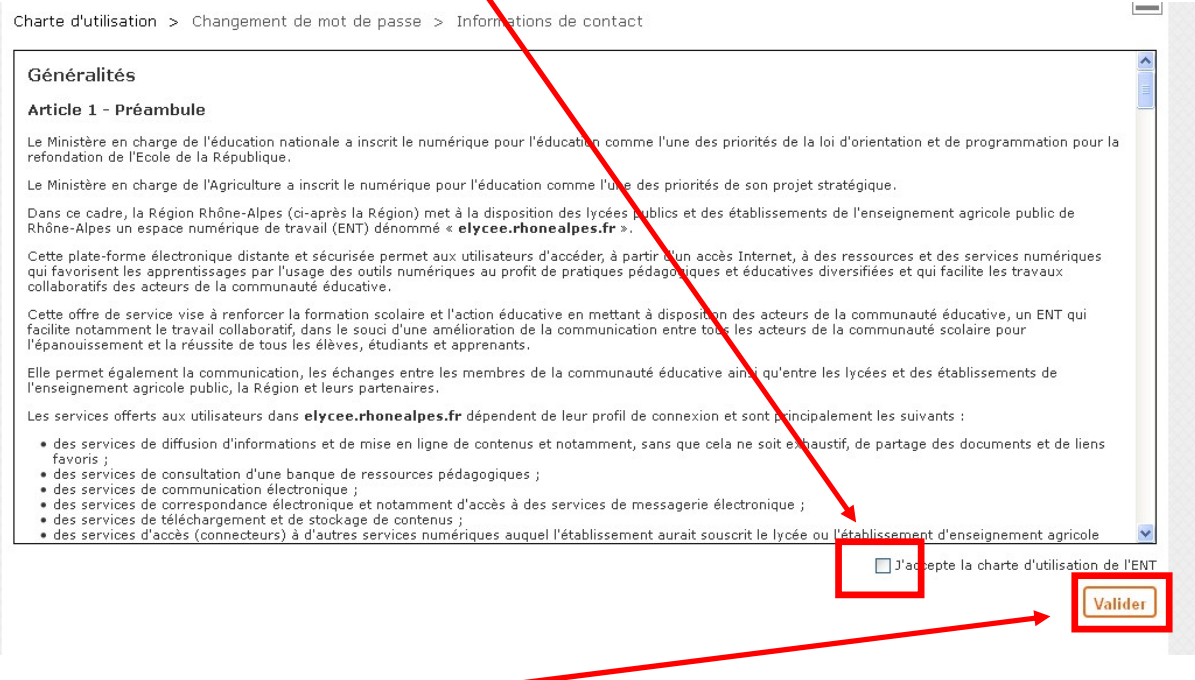

10) Cliquer sur **Valider** 

11) Lors de la première connexion seulement, modifier votre mot de passe en saisissant deux fois ce nouveau mot de passe.

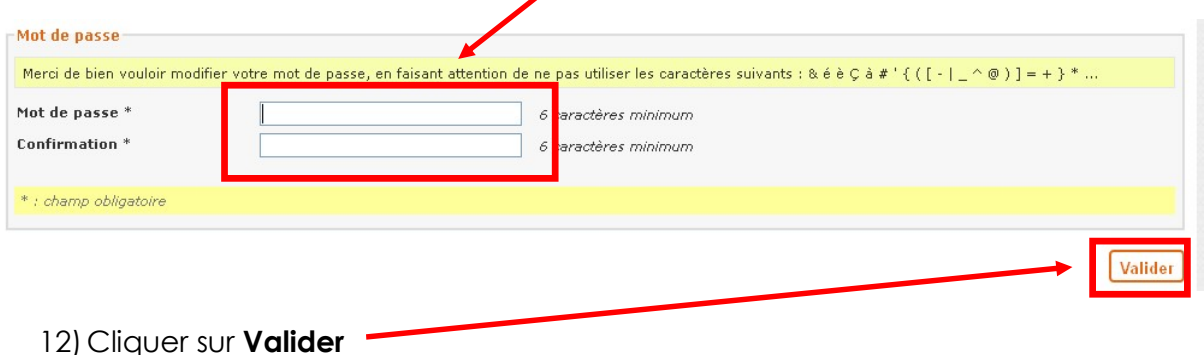

13) Lors de la première connexion seulement, indiquer l'adresse mail que vous consultez régulièrement afin de recevoir les messages envoyés sur l'ENT.

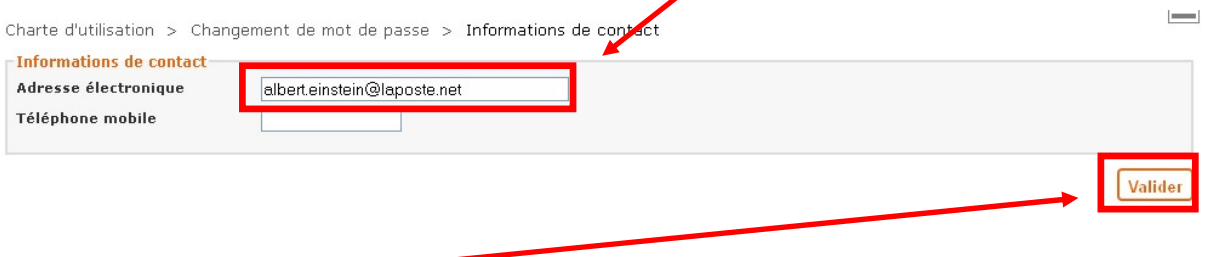

- 14) Cliquer sur Valider
- 15) Vous arrivez dans votre espace personnel

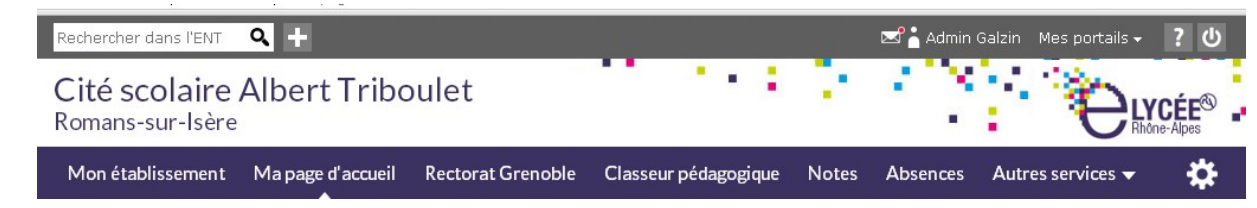

16). Pour accéder aux **autres tutoriels de l'ENT** Cliquer sur Mes portails en haut à droite Cliquer sur Région Rhône Alpes Cliquer sur Mon portail en haut à gauche Cliquer sur la rubrique MODE D'EMPLOI DE L'ENT Les tutoriels sont disponibles en cliquant sur les différentes sous-rubriques du mode d'emploi (comme indiqué ci-contre).

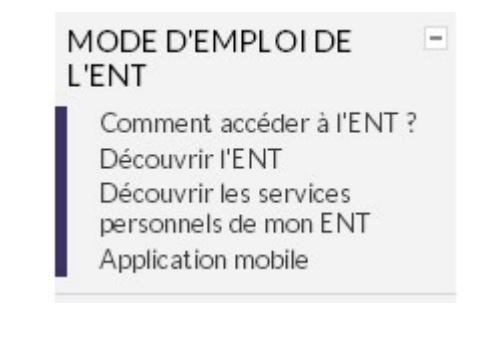